## **Highlights New Mapping Features for RTE Users**

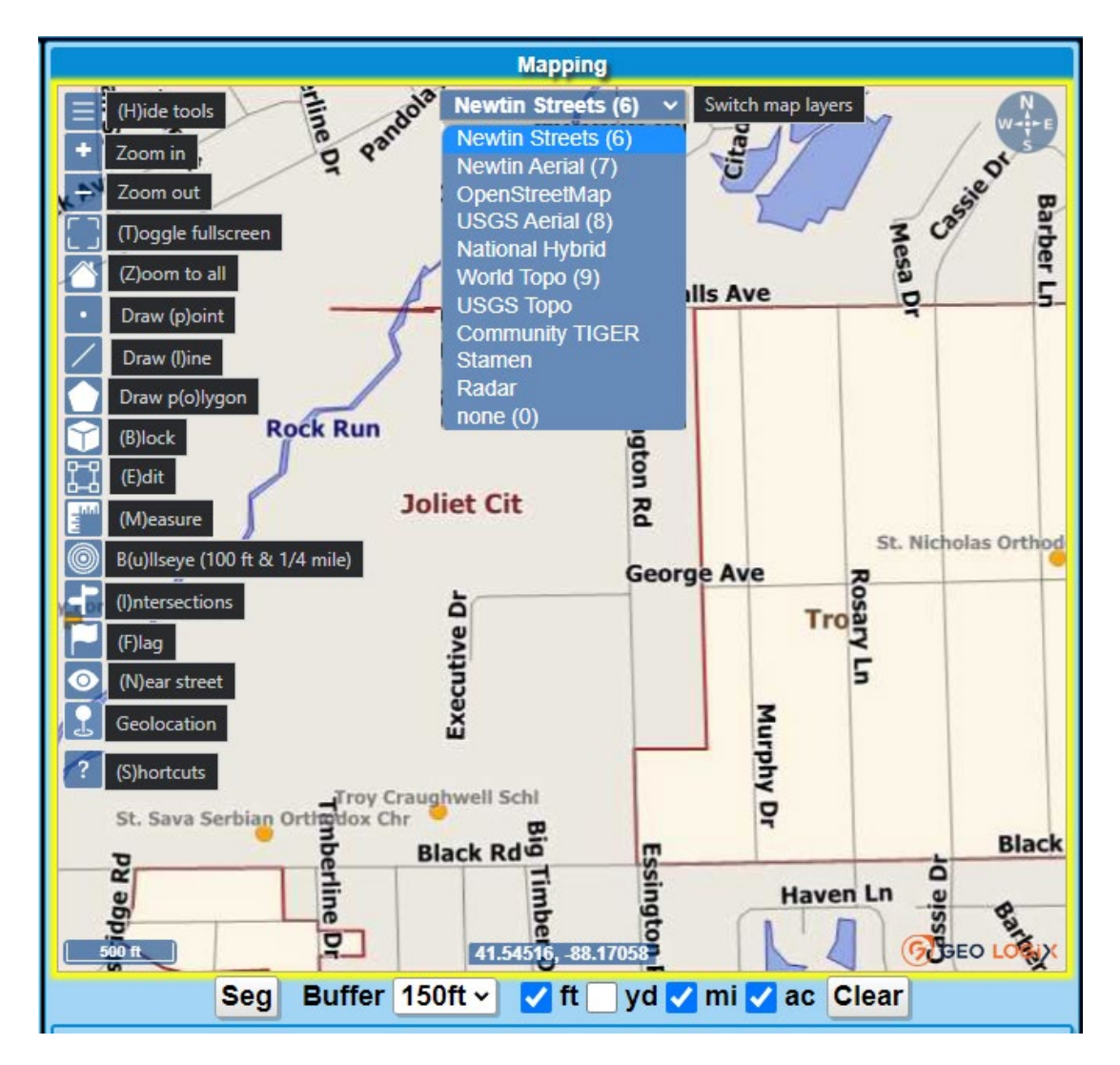

## *Mapping Buttons*

*To activate each tool just click on your choice or type the hotkey in parentheses. To deactivate the tool, click the button again or type the letter Q to quit.*

Mapping buttons hotkeys are in () when the map has the focus

- **(H)**ide Tools = Sets the side tools to autohide or stay on
- $+ =$  Zoom in
- - = Zoom out
- **(T)**ogle fullscreen = Increases map view to full-screen view
- **(Z)**oom to all = Zoom to work area or any other highlighted results
- Draw **(P)**oint = Draw a polygon on a single point with a single click
- Draw **(L)**ine = Draw point, line, or polygon work area
- Draw P**(o)**lygon = Draw multi-sided polygon for a work area
- **(B)**lock = Click on block range or multiple parcels to apply work area polygon
- **(E)**dit = Edit polygon, click and drag edges at the blue dot
- **(M)**easure = Used to measure distance only. The tools under the map provide options to display measurement in ft(feet) yd(yards) mi(miles) ac(acres)

Seg Buffer 150ft v tt v yd v mi v ac

*(These measuring labels will also display when using the Line and Polygon draw tools)*

- B**(u)**llseye (100ft & ¼ mile) = Bullseye tool is used for quick measurement. Each ring is 100ft from the center out, the first red ring is 500ft, the second red ring is 1000ft and the furthest black ring is ¼ mile.
- **(I)**ntersections = Click on the road to display intersections within the map view
- **(F)**lag = Will display a flag on the map as a marker
- **(N)**ear street = Will display the address range
- Geolocation = This feature will only be beneficial on the job site and location services are turned on. When activated the map will zoom to your physical location
- ? **(S)**hortcuts = Shows mapping shortcuts

## **Switch Map Layers**

*The drop-down box labeled Switch Map Layers is the orthophotography now available (previously known as Aerial). Click on the map layer to view or use the hotkey in the parentheses.* 

Questions? Contact Member Services/Remote Services Department at 815-741-5011 or memberservices@julie1call.com.

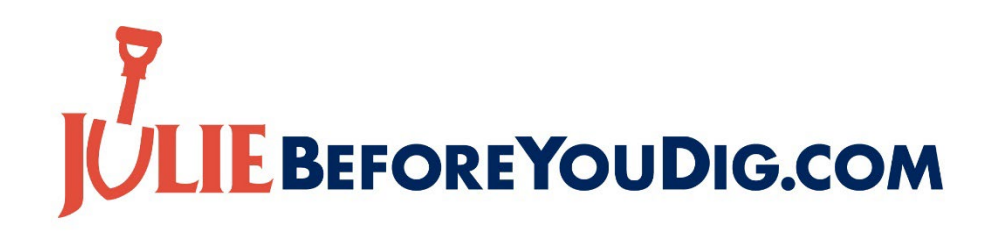